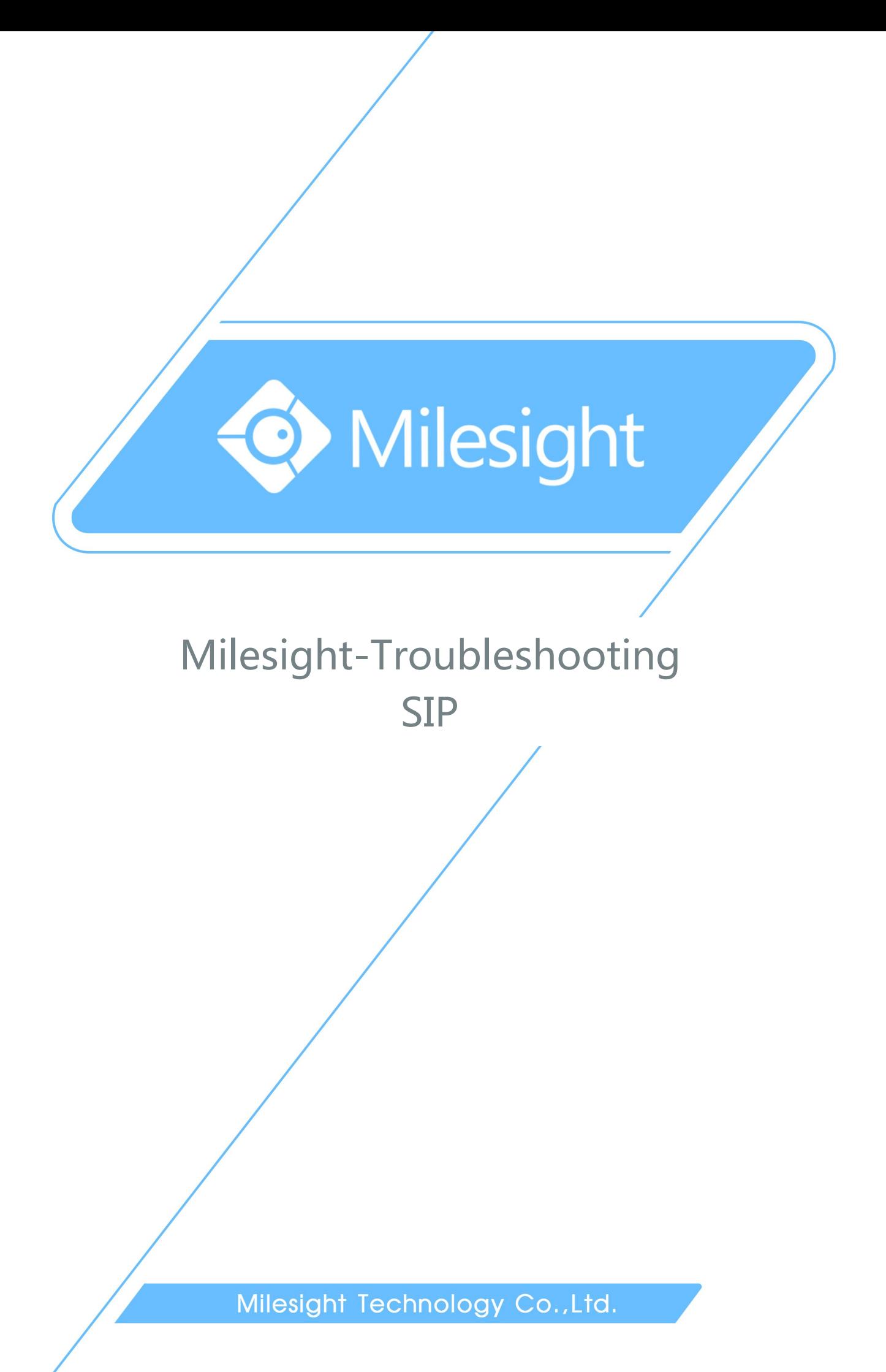

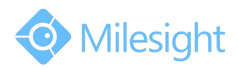

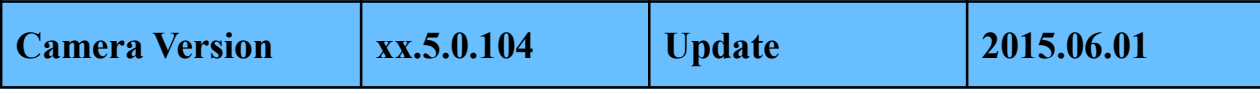

### **1. What is SIP**

SIP (Session Initiation Protocol) is a signaling communication protocol, which is widely used for controlling multimedia communication sessions such as voice and video calls over Internet Protocol (IP) network. The protocol defines the message that are sent between peers, which govern establishment, termination and other essential elements of a call.

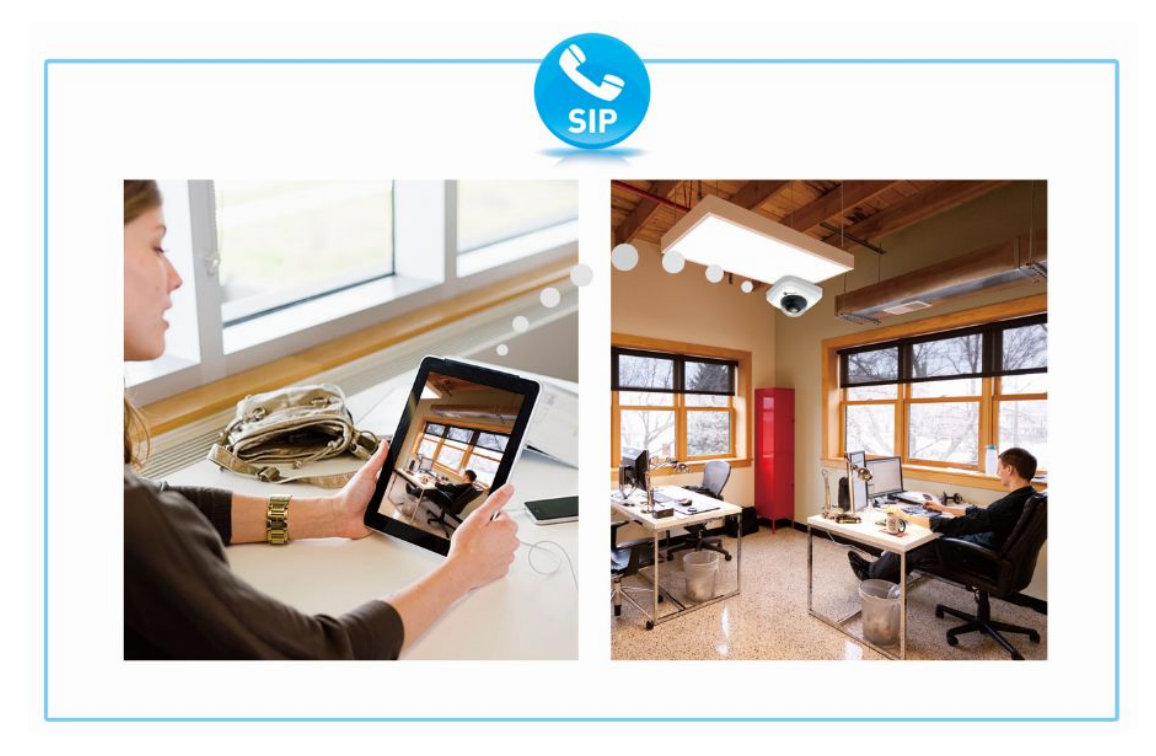

Figure 1 Communication Live View

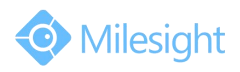

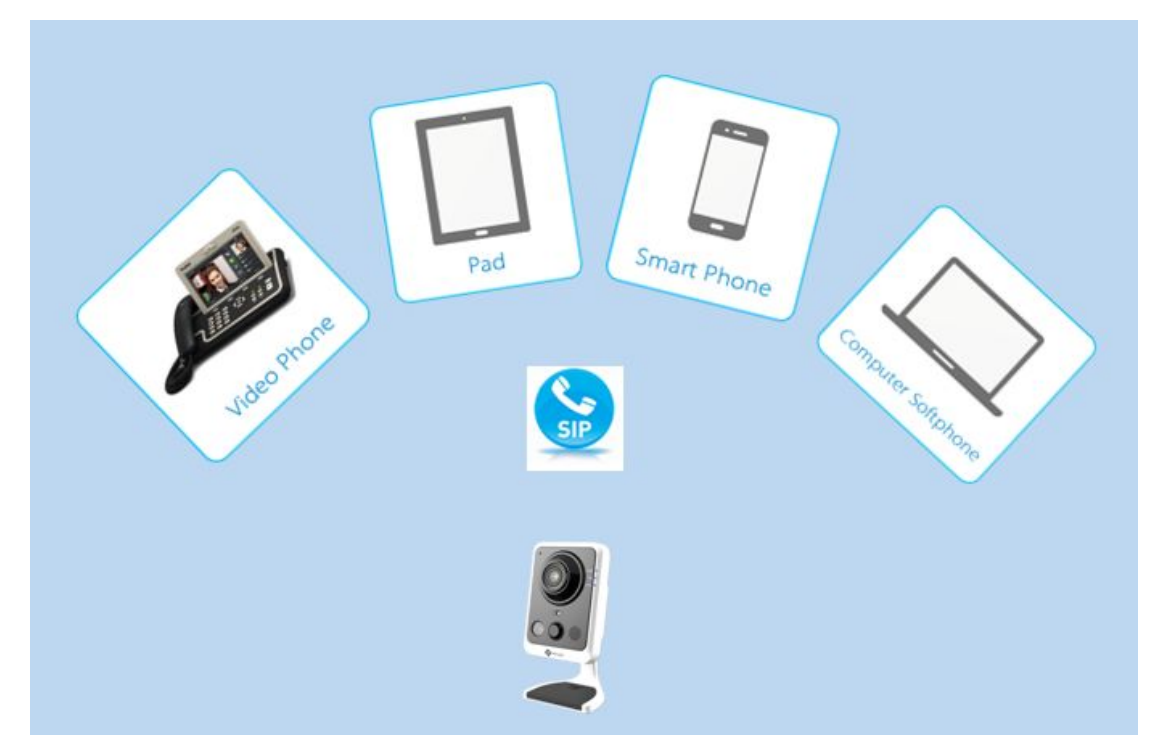

Now the SIP machine can support the following call ways(Figure 2).

Figure 2 The Call Ways SIP Supports

## **2. How to Use SIP on Milesight Camera**

Up to now, Milesight network cameras with compression H.264&MPEG-4 are able to support SIP, for both primary stream and second stream. So please check the SIP Phone, and make sure that it supports H.264 or MPEG-4.

| Yealink           |                                                                                        |                                                                                                    | Logout                                                |
|-------------------|----------------------------------------------------------------------------------------|----------------------------------------------------------------------------------------------------|-------------------------------------------------------|
|                   | <b>Account</b><br><b>Status</b>                                                        | <b>DSS Key</b><br><b>Network</b>                                                                     | <b>Phone</b><br><b>Security</b><br><b>Directory</b>   |
| Basic             | Account                                                                                | Account 1<br>$\checkmark$                                                                            | <b>NOTE</b>                                           |
| Codec<br>Advanced | <b>Voice Codecs</b><br>Disabled Codecs<br>G723<br>LBC<br>AACLC<br>PCMU<br>G729<br>G722 | Enabled Codecs<br>PCMA<br>$\uparrow$<br>$\longrightarrow$<br>$\downarrow$<br>$\leftarrow$            | Codecs<br>Choose the codecs which you<br>want to use. |
|                   | <b>Video Codecs</b><br>Disabled Codecs<br>H <sub>263</sub><br>mp4v-es                  | Enabled Codecs<br>H <sub>264</sub><br>$\mathbf{r}$<br>$\rightarrow$<br>$\downarrow$<br>$\frac{1}{2}$ |                                                       |

Figure 3 SIP Phone

There are two ways to call a SIP phone:

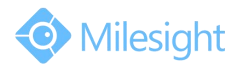

#### **1) Register on a Server**

Take MyPBX for example:

**Step1:** Please log in the web, and then create a new account for the camera. Input IP address 192.168.9.99 into the browser till it turns to figure 4 interface, then input the account User Name and Password to log in;

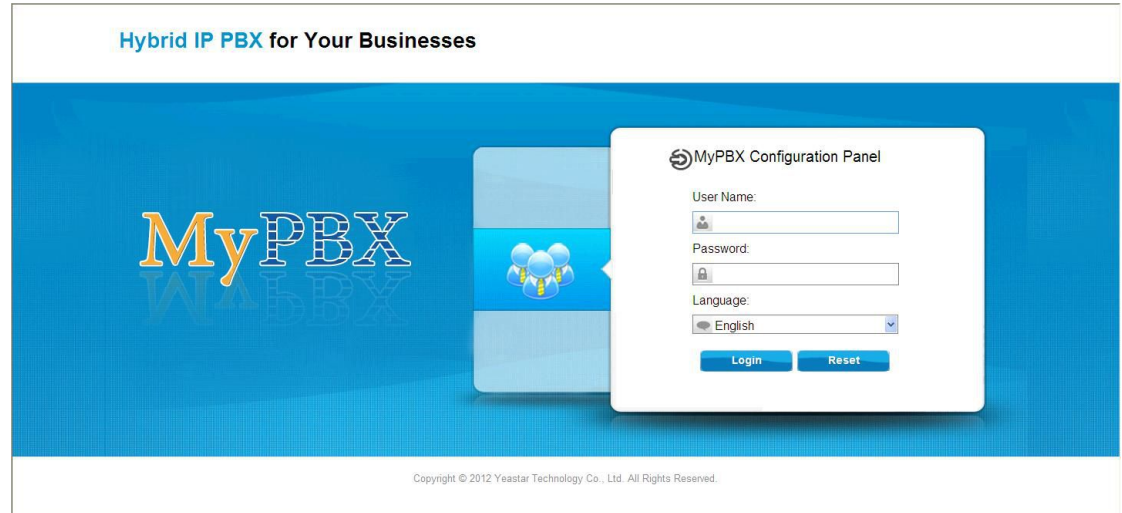

Figure 4 MyPBX

**Step2:** Click on the "PBX" option, choose to add a new account (figure 5);

| MyPBX                      |                                  |                     |                              |                               | <b>Status</b>    | 오<br><b>PBX</b><br>System                                                                                                    | $\overline{\text{d}}\text{d}\overline{\text{d}}$<br>Reports | Logout            |  |  |  |
|----------------------------|----------------------------------|---------------------|------------------------------|-------------------------------|------------------|----------------------------------------------------------------------------------------------------|-------------------------------------------------------------|-------------------|--|--|--|
| <b>Q</b> Extensions        | <b>FXS/VoIP Extensions</b>       |                     |                              |                               |                  |                                                                                                    |                                                             |                   |  |  |  |
| <b>FXS/VolP Extensions</b> | FXS Extensions                   |                     |                              |                               |                  |                                                                                                    |                                                             |                   |  |  |  |
| Phone Provisioning         | <b>No FXS Extensions Defined</b> |                     |                              |                               |                  |                                                                                                    |                                                             |                   |  |  |  |
| <b>D</b> Trunks            |                                  |                     |                              |                               |                  |                                                                                                    |                                                             |                   |  |  |  |
| <b>Physical Trunk</b>      | ▶ VoIP Extensions                |                     |                              |                               |                  |                                                                                                    |                                                             |                   |  |  |  |
| VolP Trunk                 | Add Extension                    | Add Bulk Extensions | Edit the Selected Extensions | Delete The Selected Extension |                  | Total: 17                                                                                                    | Show: 1-17                                                  | View: $25 \times$ |  |  |  |
| Outbound Call Control      | п                                | <b>Extension</b>    | <b>Type</b>                  | Name                          | <b>Caller ID</b> |                                                                                                    |                                                             |                   |  |  |  |
| Outbound Routes            | $\Box$                           | 300                 | SIP                          | 300                           | 300              | $\begin{picture}(20,20) \put(0,0){\dashbox{0.5}(20,0){ }} \thicklines \put(0,0){\dashbox{0.5}(20,0){ }} \thicklines \put(0,0){\dashbox{0.5}(20,0){ }} \thicklines \put(0,0){\dashbox{0.5}(20,0){ }} \thicklines \put(0,0){\dashbox{0.5}(20,0){ }} \thicklines \put(0,0){\dashbox{0.5}(20,0){ }} \thicklines \put(0,0){\dashbox{0.5}(20,0){ }} \thicklines \put(0,0){\dashbox{0.5}(20,0){ }} \thicklines \put(0,0){\dash$ | $\mathbb X$                                                 |                   |  |  |  |
| Speed Dial Settings        | $\Box$                           | 301                 | SIP                          | 301                           | 301              | $\overline{\mathscr{L}}$                                                                                                    | $\overline{\mathsf{x}}$                                     |                   |  |  |  |
| Inbound Call Control       | $\Box$                           | 302                 | SIP.                         | 302                           | 302              | $\mathscr{L}$                                                                                                    | $\mathbb X$                                                 |                   |  |  |  |
|                            | $\Box$                           | 303                 | SIP                          | 303                           | 303              | $\overline{\mathscr{L}}$                                                                                                    | $\overline{\mathbf{x}}$                                     |                   |  |  |  |
| <b>IVR</b>                 | $\Box$                           | 304                 | SIP                          | 304                           | 304              | $\mathscr{L}$                                                                                                    | $\mathbb X$                                                 |                   |  |  |  |
| Ring Groups                | $\Box$                           | 305                 | SIP                          | 305                           | 305              | $\boxed{\mathscr{L}}$                                                                                                    | $\overline{\mathbb{X}}$                                     |                   |  |  |  |
| Queues                     | $\Box$                           | 306                 | SIP                          | 306                           | 306              | $\begin{picture}(20,20) \put(0,0){\dashbox{0.5}(20,0){ }} \thicklines \put(0,0){\dashbox{0.5}(20,0){ }} \thicklines \put(0,0){\dashbox{0.5}(20,0){ }} \thicklines \put(0,0){\dashbox{0.5}(20,0){ }} \thicklines \put(0,0){\dashbox{0.5}(20,0){ }} \thicklines \put(0,0){\dashbox{0.5}(20,0){ }} \thicklines \put(0,0){\dashbox{0.5}(20,0){ }} \thicklines \put(0,0){\dashbox{0.5}(20,0){ }} \thicklines \put(0,0){\dash$ | $\mathbb X$                                                 |                   |  |  |  |
| Conferences                | $\Box$                           | 500                 | SIP                          | 500                           | 500              | $\sqrt{2}$                                                                                                    | $\times$                                                    |                   |  |  |  |
| Inbound Routes             | $\Box$                           | 501                 | SIP                          | 501                           | 501              | $\mathscr{D}$                                                                                                    | $\mathbb X$                                                 |                   |  |  |  |
|                            | $\Box$                           | 502                 | SIP                          | 502                           | 502              | $\boxed{\mathscr{D}}$                                                                                                    | $\times$                                                    |                   |  |  |  |
| Audio Settings             | $\Box$                           | 503                 | SIP                          | 503                           | 503              | $\overrightarrow{\mathscr{L}}$                                                                                                    | $\mathbb X$                                                 |                   |  |  |  |
| <b>B</b> Basic Sottings    | $\Box$                           | E0A                 | CID                          | FOA.                          | $E \cap A$       | $\overline{\mathscr{L}}$                                                                                                    | $\approx$                                                   |                   |  |  |  |

Figure 5 Add a new account

**Step3:** Choose to add a new extension;

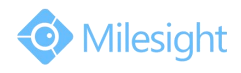

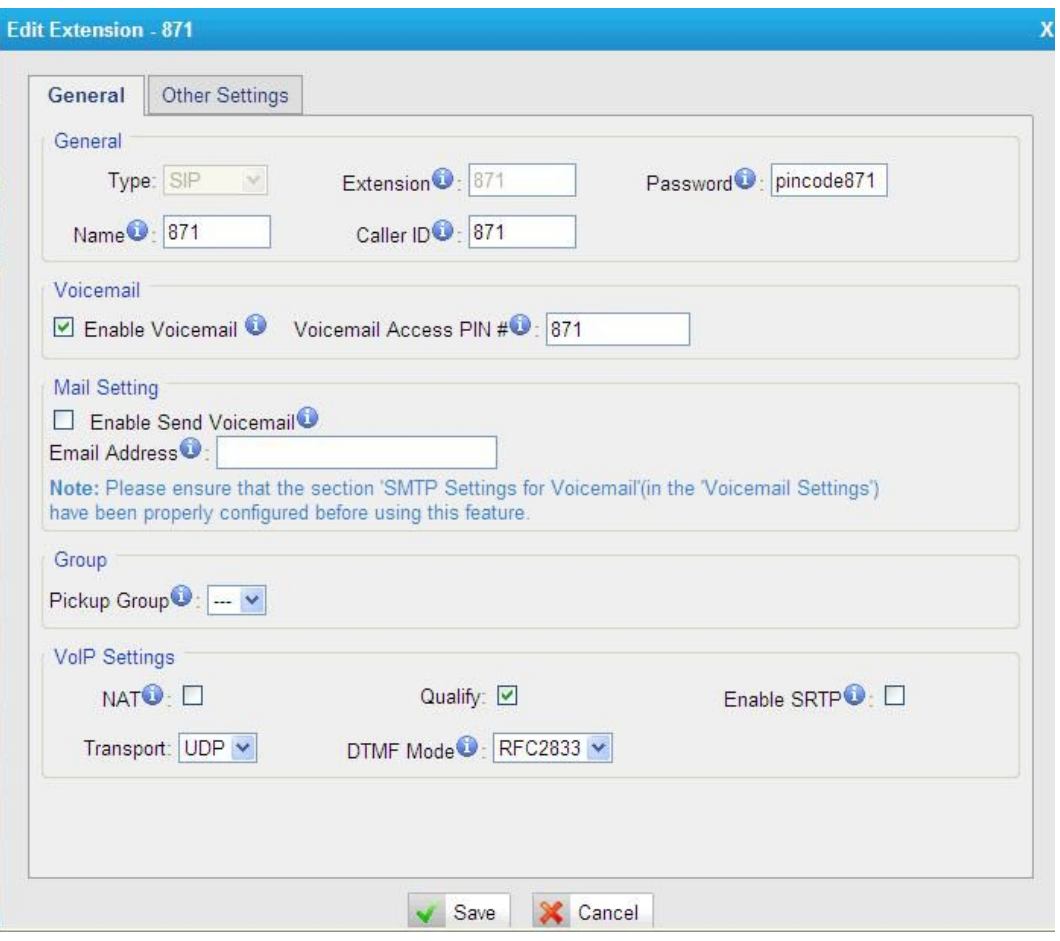

Figure 6 SIP Extension

**Step 4:** Click "Status"→"Extension state", we can see the account registration is successful (Figure 7).

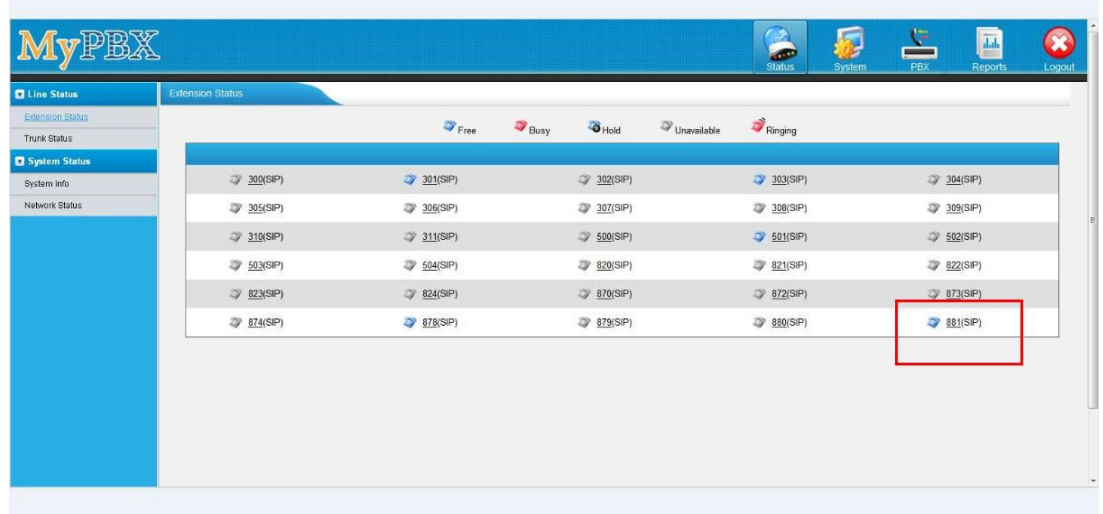

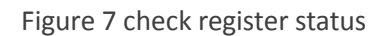

**Step 5:** Enter the information of the account on SIP server. And if the information is right,

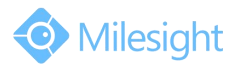

# M ilesight Technology Co.,Ltd.

the status of SIP will turn to be "Registered".

**Step 6:** Input your camera's IP and log in the web page via browser. Go to "Basic Settings"→ "Video", choose the right stream you want to use for SIP function. Then set the "Profile" to "Base" ( the sip function only works in **Base** mode ).

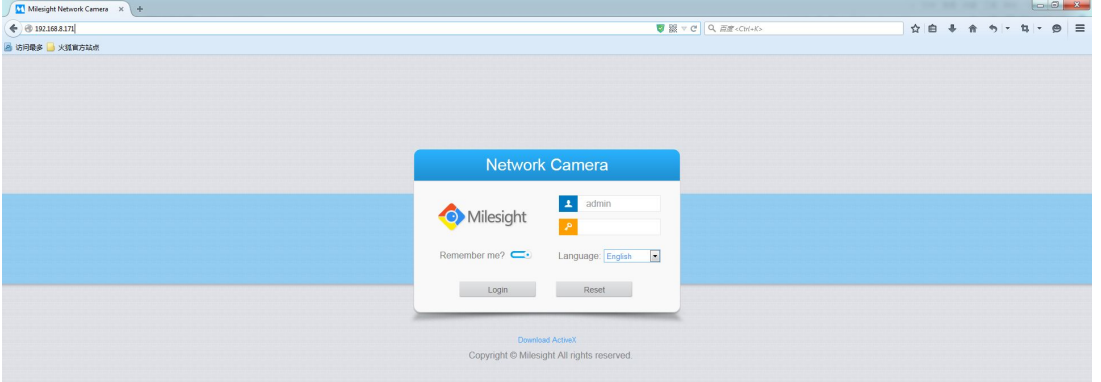

Figure 8 Log in web page

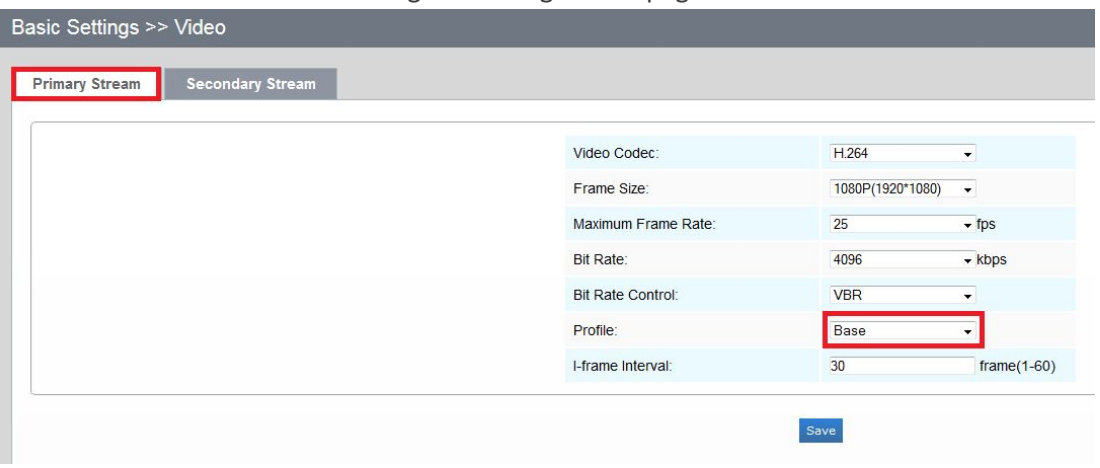

Figure 9 Set Profile Base

**Step 7:** Register an account for SIP devices through SIP server. Fill in the information set in Step 3, click submit to see the blue "Registered" on the top.

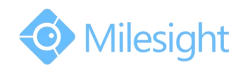

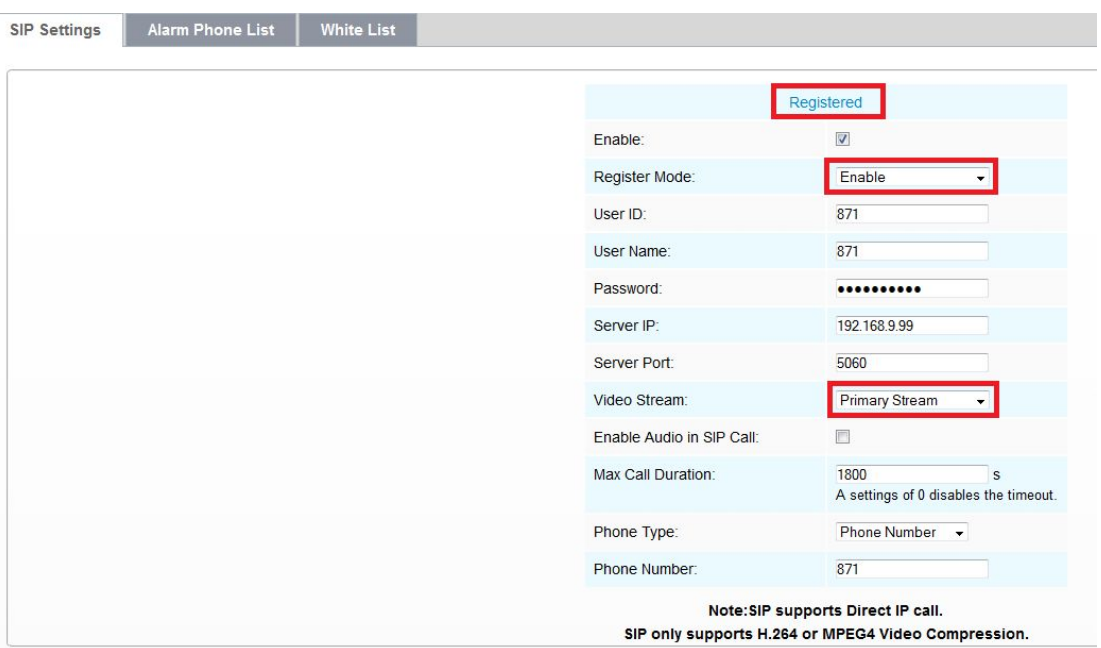

Figure 10 Register Mode

## **2) Call IP Directly**

Choose "Disable" mode, then you can call SIP phone via dialing IP directly.

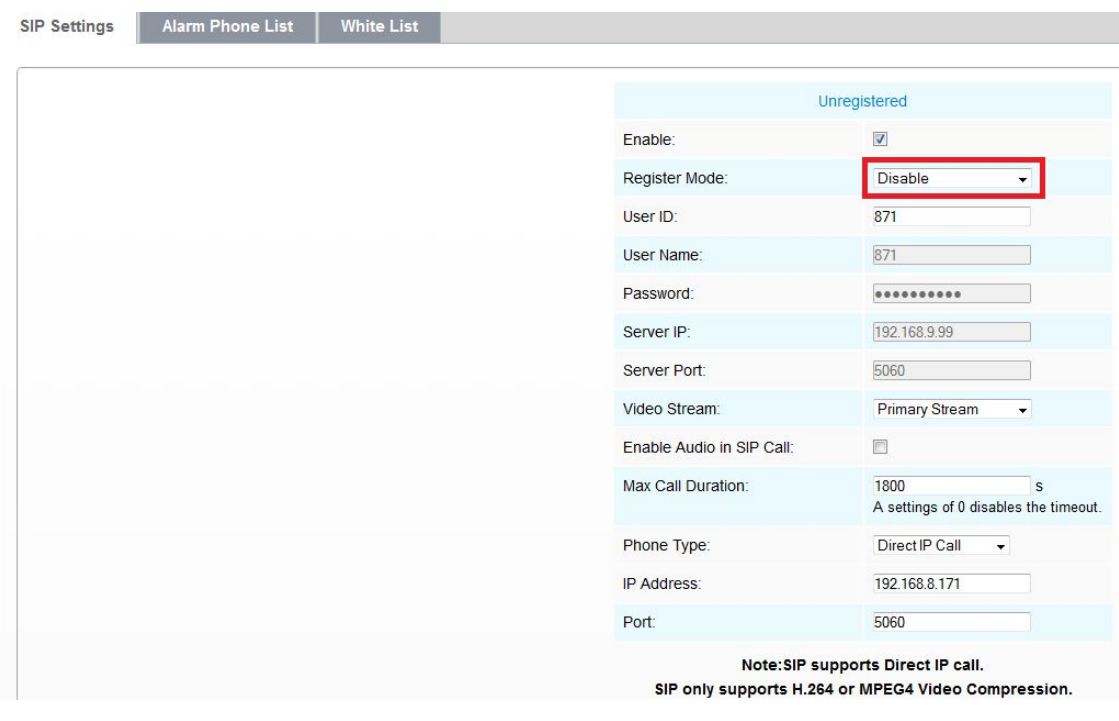

Figure 11 Call IP directly

## **3. Telephone Alarm Settings**

There are two phone types available to set when alarm is triggered:

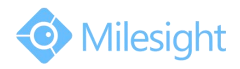

#### **1) Phone Number**

Step1: Go to "Advanced Settings"→"SIP"→"Alarm Phone List", choose "Phone Type", input the number of SIP phone, and set alarm "Duration", then click "Add";

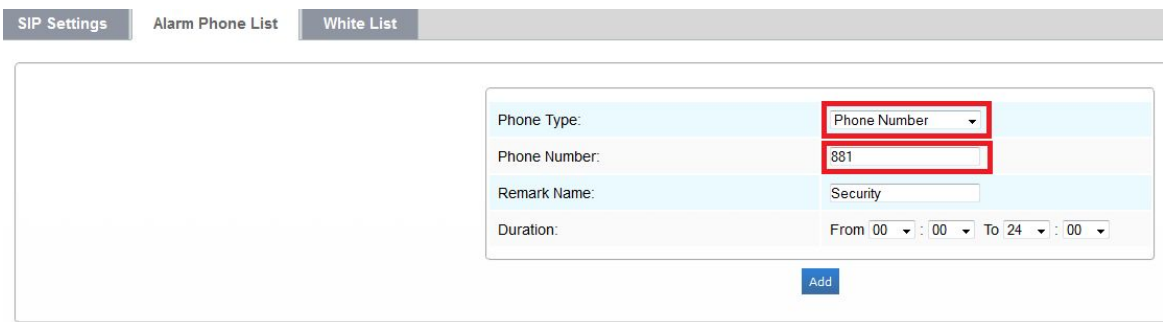

Figure 12

Step2: Go to "Advanced Settings"→"Alarm", choose "Voice Alarm to SIP Phone", and click "Save";

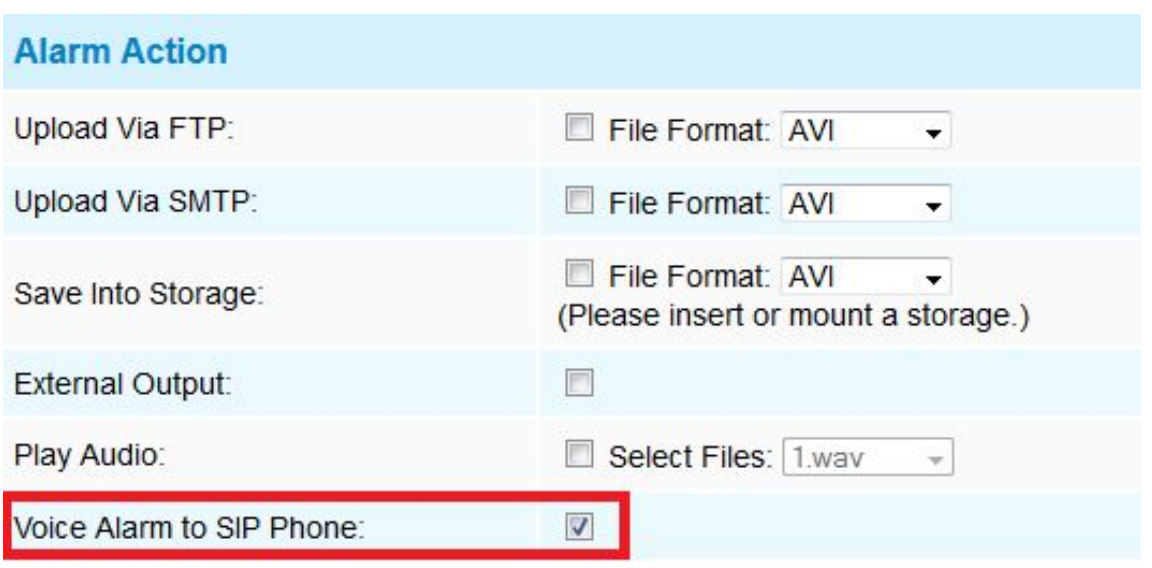

Figure 13

**Step3:** When the alarm is triggered, the camera will call SIP Phone through dialing the phone number. At the same time, we can see video images on the SIP device ;

#### **2) Direct IP Call**

Step1: "SIP"→ "Alarm Phone List"-> "Phone Type"→ "Direct IP Call";

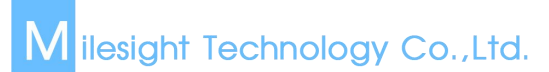

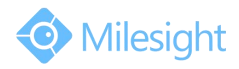

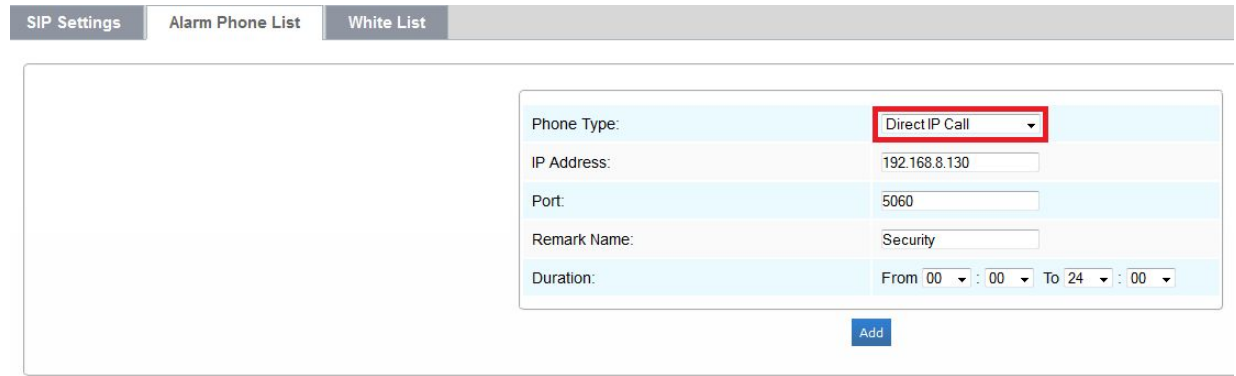

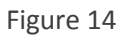

Step2: When the alarm is triggered, the camera will call SIP Phone through IP directly. At the same time, we can see video images on the SIP device.

#### **Note:**

The camera and SIP Phone should be on the same network segment, making sure that they can ping each other first.